## **ODP QM DIVISION TEMPLATE/TOOL**

One of the most useful, widely available tools to support you in data monitoring and analysis is Microsoft Excel. ODP's QM Division used Excel to create a universal data monitoring and analysis template that could be a beneficial tool for use in any Quality Management or Risk Management project.

This tool:

- Can help with data monitoring, data analysis, and with documentation of your activities, all in one place
- Is universal can be used to monitor whatever you want to use for IM, CIE, tracking SCOs/providers (individually or collectively e.g., an AE could choose to monitor an area with all SCOs together, on 1 tool, or monitor 1 SCO on multiple areas, on 1 tool), etc.
- Is modifiable use as-is or change it to make it fit what you need
- Includes an analysis tool to help you consider components for a more complete analysis of the data
- Includes hyperlink to online support resources for Excel to help with formulas, etc.
- Is not required intended to help you think through your data monitoring and analyzing setup includes necessary components to be effective  $-$  use it or build your own, but ensure that you include everything you need to be complete and effective

Let's take a look at the tool and a few examples of how it could be used.

**EXAMPLE 1:** This shows monitoring and quarterly analysis for tracking the number of unique, unduplicated individuals who are working in Competitive Integrated Employment (CIE).

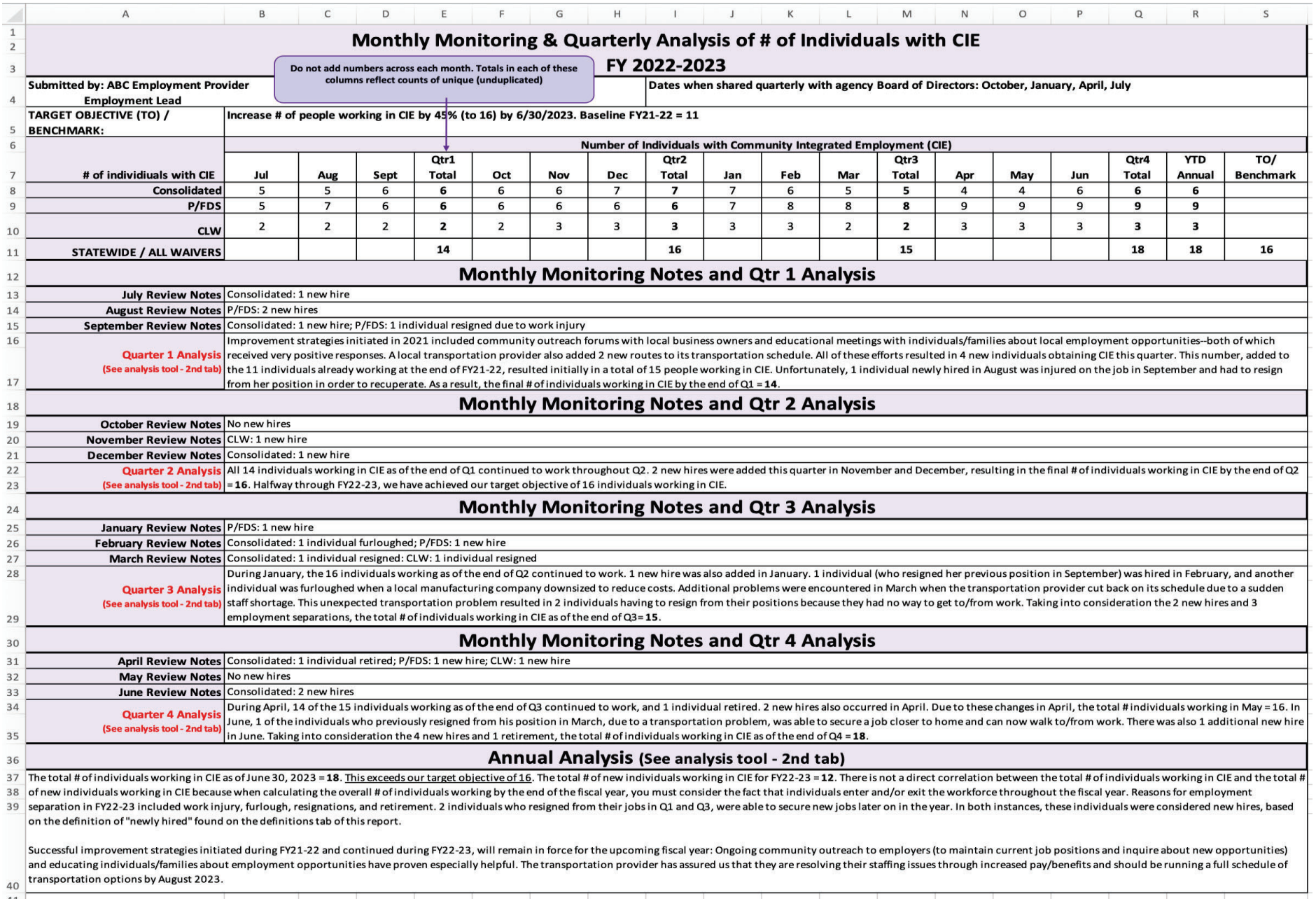

**EXAMPLE 1 (continued):** This is an example of how additional ad hoc tabs in your tool can be used. In this case, one tab was added to help to track the individuals receiving CIE and another tab provides specific operational definitions related to the data.

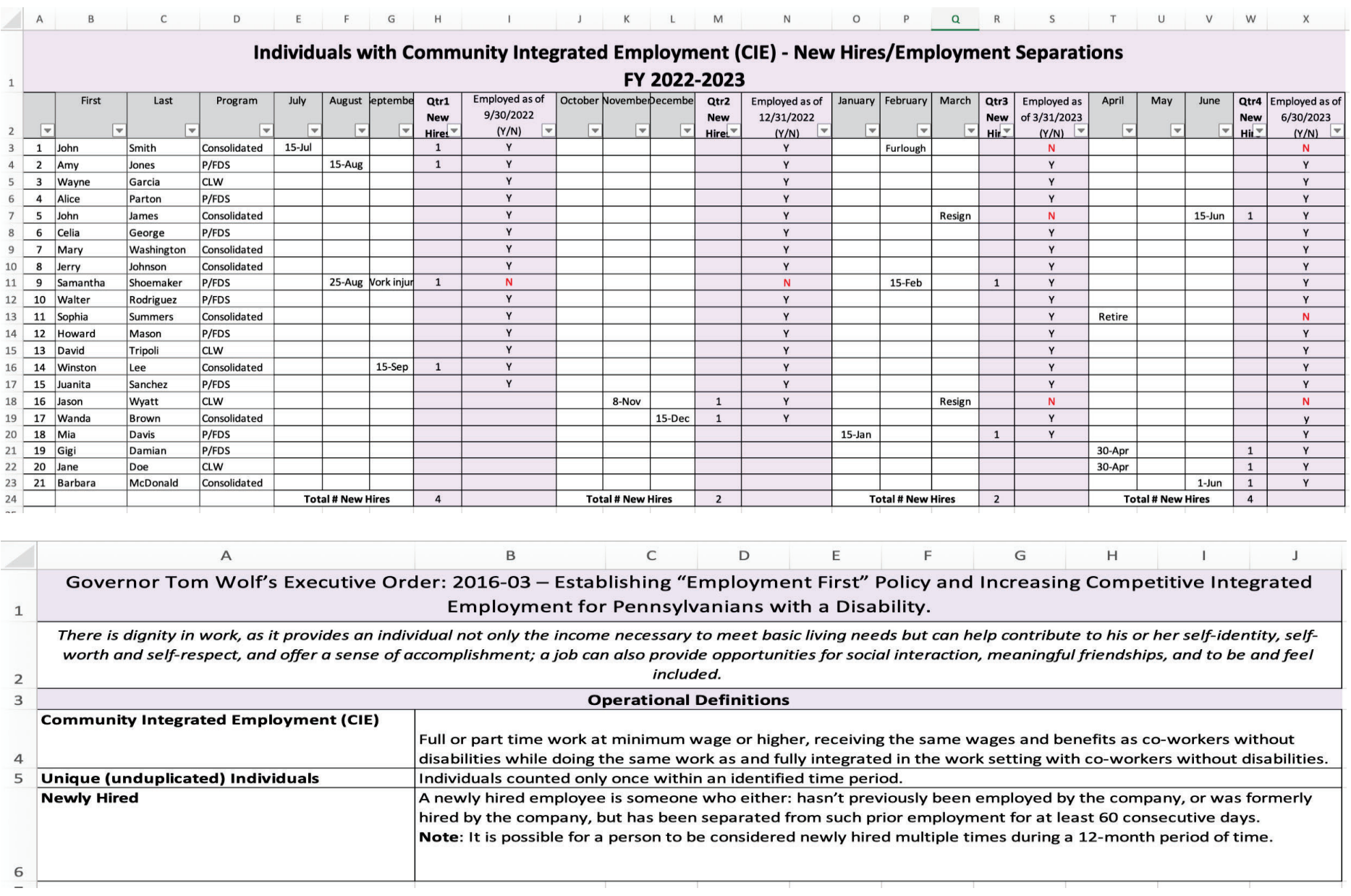

**EXAMPLE 2:** Here's an example of how an IM4Q Local Program could track interviews completed/to be completed throughout the year.

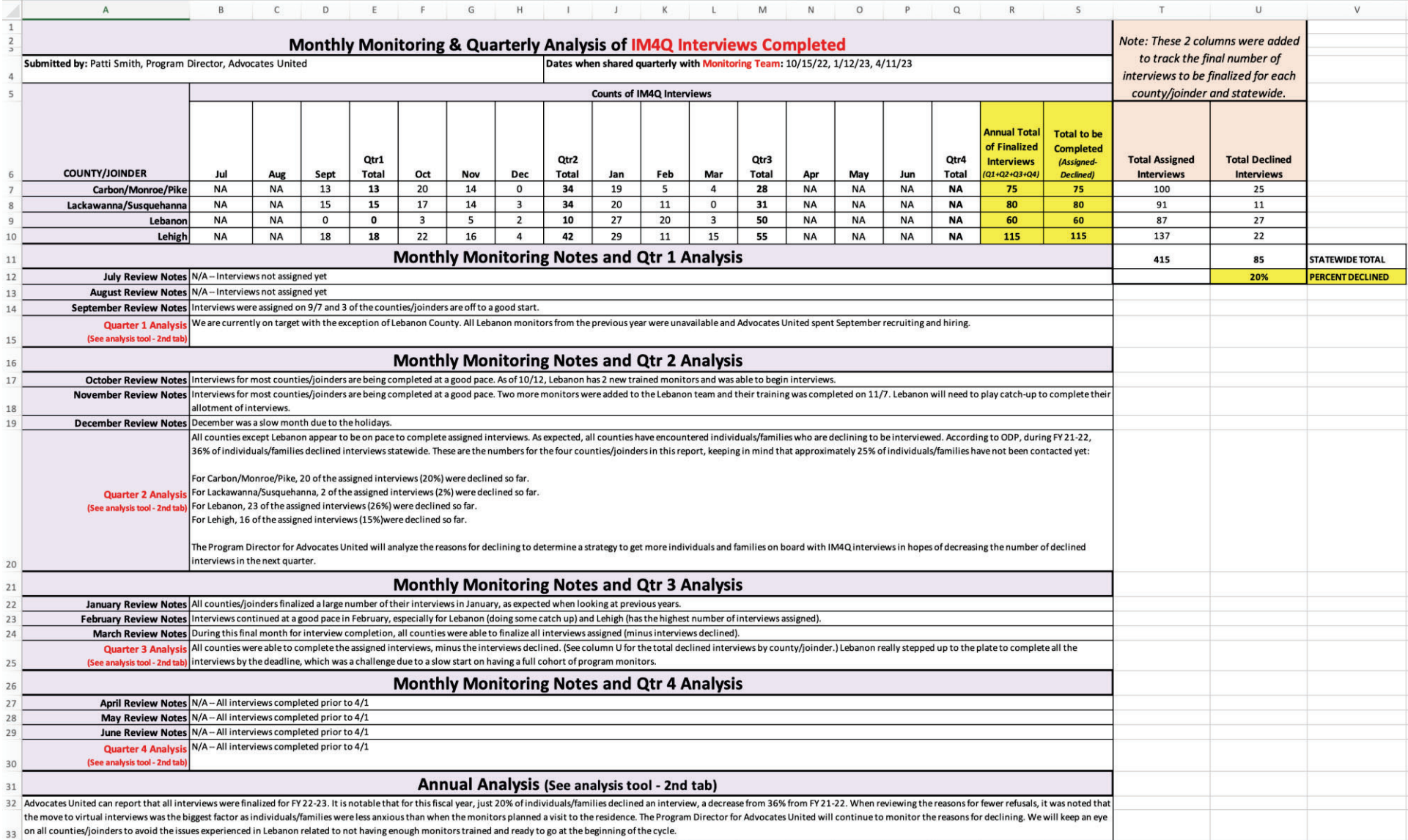

**EXAMPLE 3:** In this example, we're tracking the number of waiver individuals utilizing Community Participation Support (CPS).

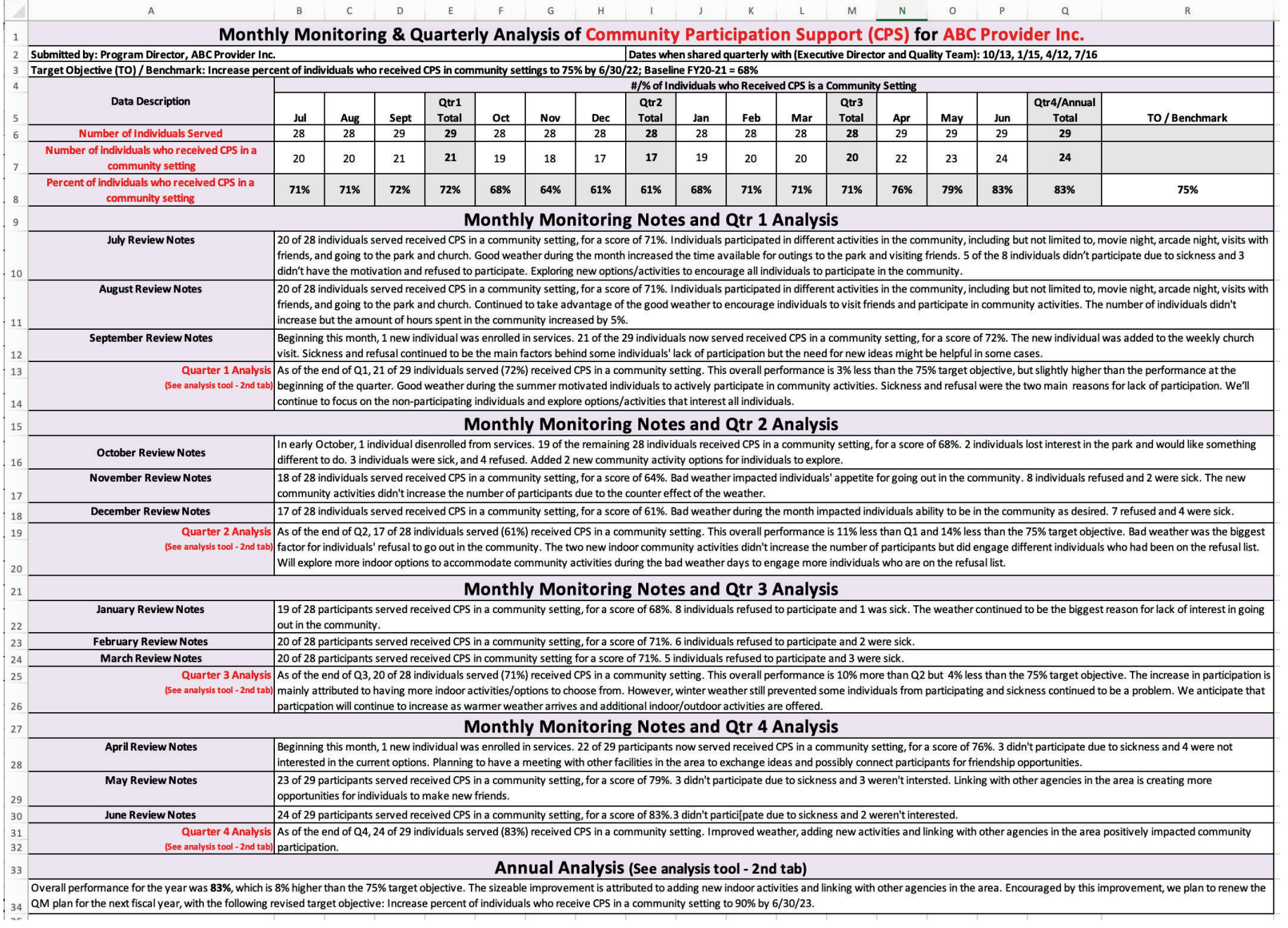

**EXAMPLE 3 (continued):** Below is an example of how the analysis tool can be used to help think through your analysis, which was then copied over to the Annual Analysis in the above CPS example.

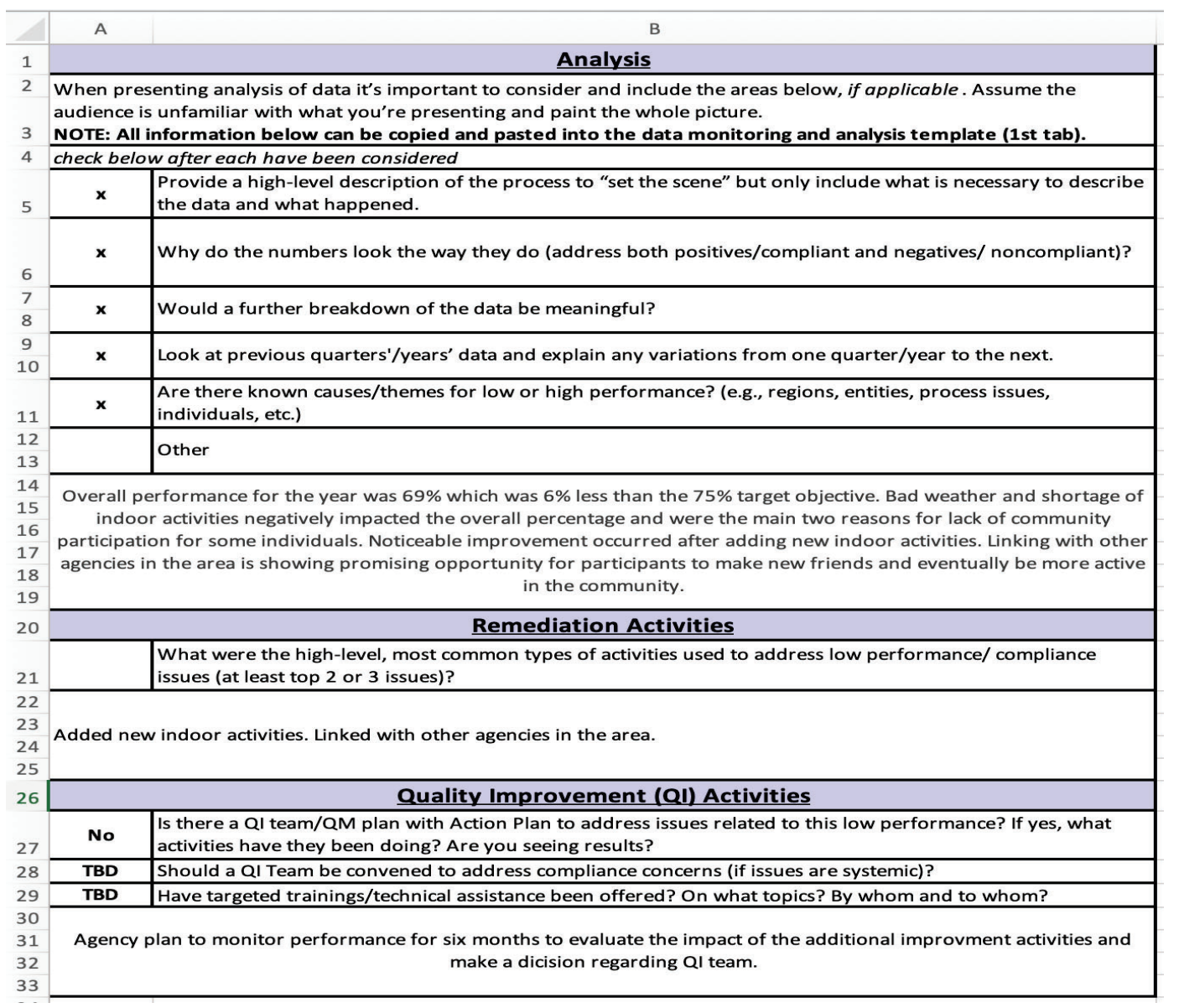

## **EXAMPLE 4:** This example tracks medication errors.

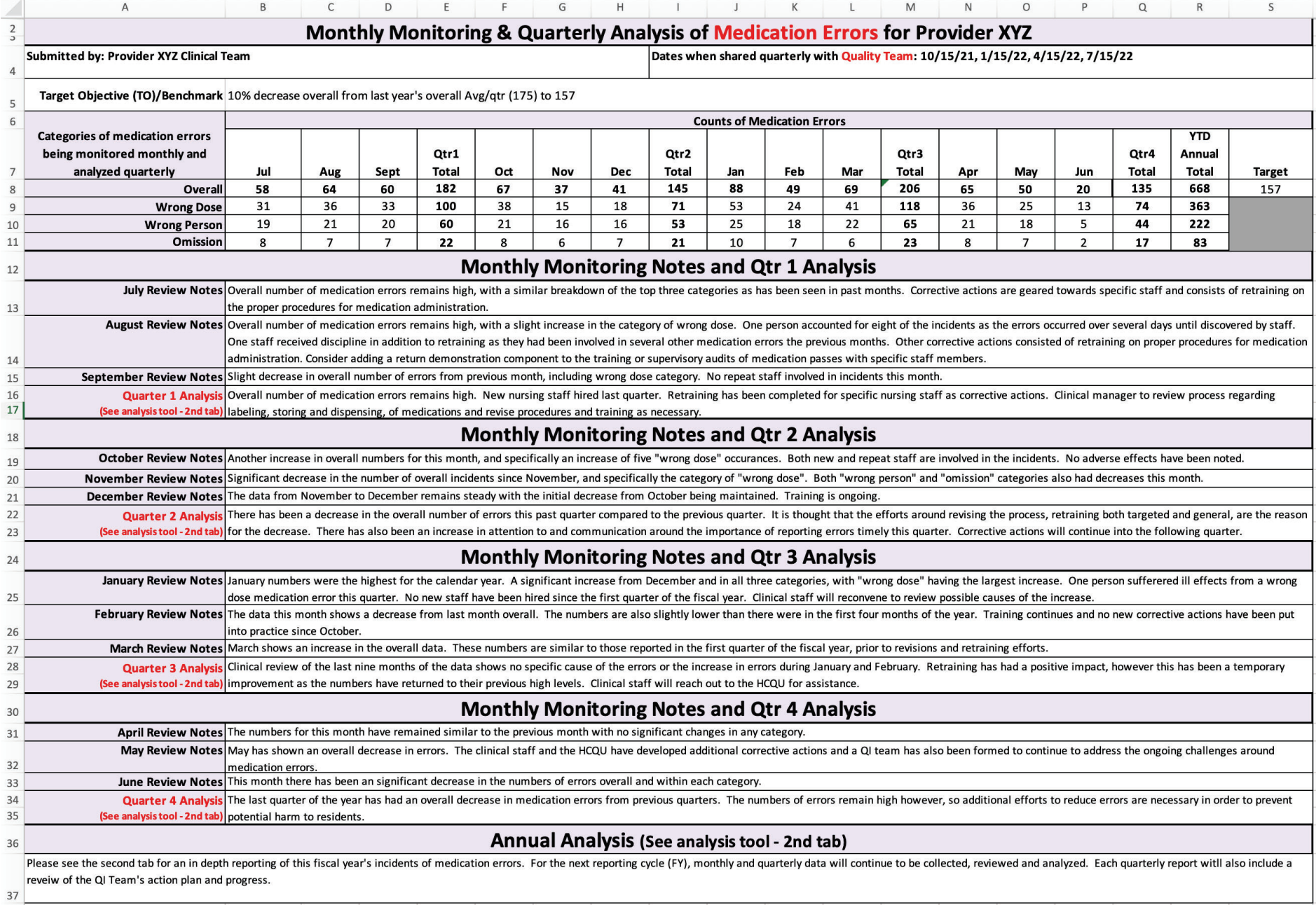

**EXAMPLE 4 (continued):** Below is an example of how the analysis tool can be used to help think through your analysis, which was then copied over to the Annual Analysis in the above medication errors example.

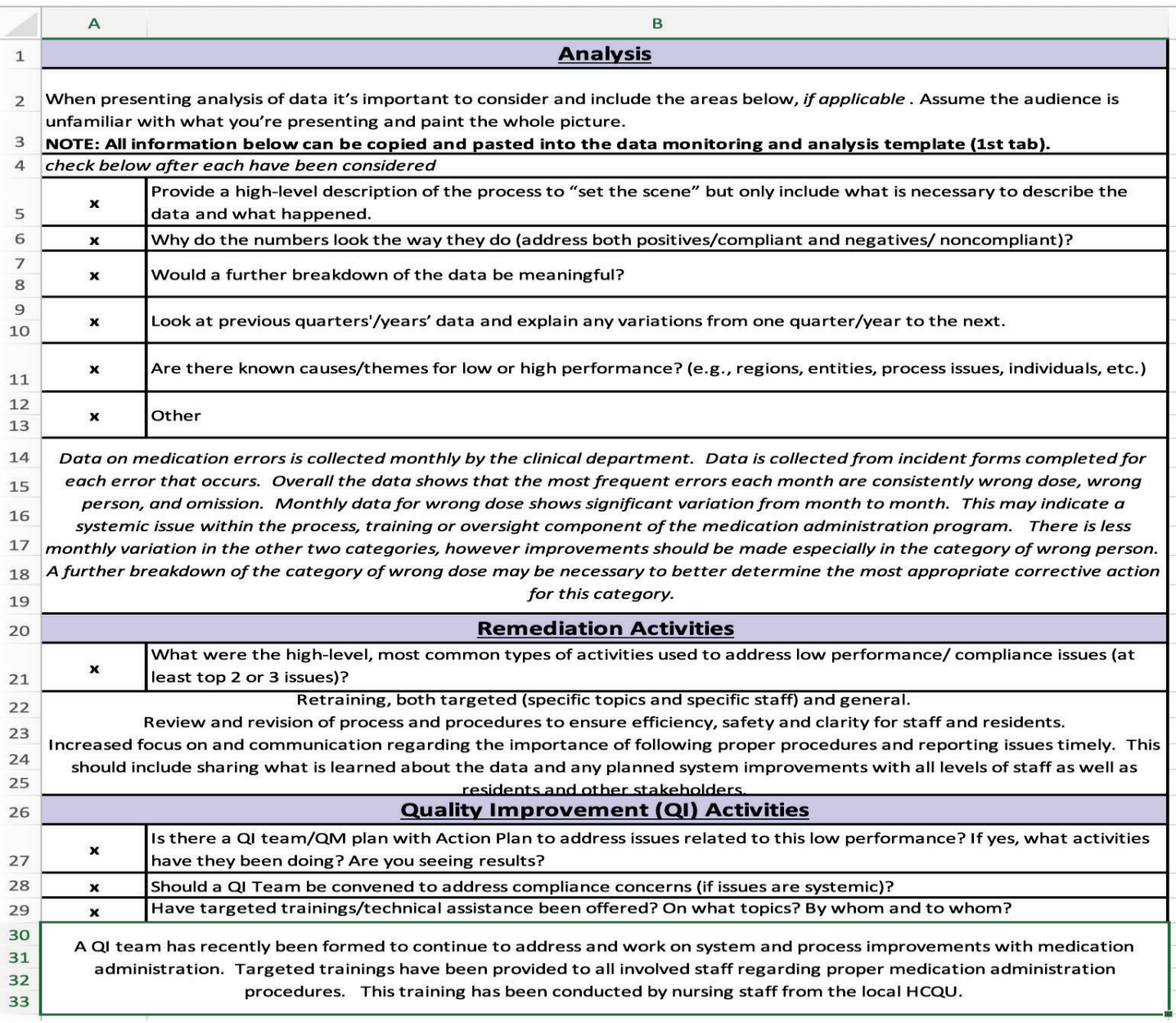